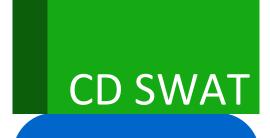

CA DevTest 10.2

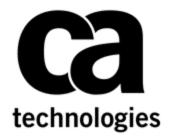

# Improved Installation Workstation

Prepared by: Surya Suravarapu

Date: January 2018

## Contents

| Chapter 1: Introduction                  | 3  |
|------------------------------------------|----|
| Purpose                                  | 3  |
| Document Tracking                        |    |
| Reporting Issues                         | 3  |
| Chapter 2: Improved Installation         | 4  |
| Challenges with Workstation Installation | 4  |
| Solution                                 | 4  |
| Chapter 3: Installation Steps            | 4  |
| Installation                             | 4  |
| Chapter 4: Folder Structure              | 9  |
| Data Folder                              |    |
| Installation Folder                      | 10 |

# Chapter 1: Introduction

### **Purpose**

The purpose of this document is to describe the improved installation for workstation in DevTest 10.2 by defining Data directories in user folders.

### **Document Tracking**

| Version | Date       | Author           | Version     |
|---------|------------|------------------|-------------|
| 10.2 GA | 01/01/2018 | Surya Suravarapu | Version 1.0 |

### **Reporting Issues**

Please send your questions/comments/concerns on this document to <a href="mailto:SuryaAnilKumar.Suravarapu@ca.com">SuryaAnilKumar.Suravarapu@ca.com</a>

# Chapter 2: Improved Installation

### Challenges with Workstation Installation

Customers have reported challenges with installing and using DevTest workstation on machines where the users don't have admin rights.

• The main challenge is with editing the user files like properties files (local.properties etc.) and adding jar files to lib / hotDeploy folders. This is not possible, because, windows restricts edit access to folders inside Program Files.

### Solution

As a solution, with DevTest 10.2, we have improved the Workstation installation by installing property files, hotdeploy/lib for extensions, and DevTest projects in user folder directory as specified by user.

This ensures that the users don't have issues with editing / adding the files even if they don't have admin rights.

The below property files are added to the user folder directory in addition to lib / hotDeploy for extensions and DevTest project folders.

- Logging.properties
   The DevTest application uses logging.properties file to initialize the logging.
- 2. Local.properties
  The DevTest application uses the lisa.properties file to externalize the application properties that can
  be modified by the users for their needs. In order to modify or override a property that is listed in
  lisa.properties, you can create a file named local.properties and specify a different value for the
- 3. De-identify.xml
  DevTest attempts to recognize sensitive data and substitute random, but validly formatted, values for that data during recording. To do this, the application relies on de-identify.xm

# Chapter 3: Installation Steps

### Installation

property.

Installation steps for workstation in DevTest 10.2 are as given below.

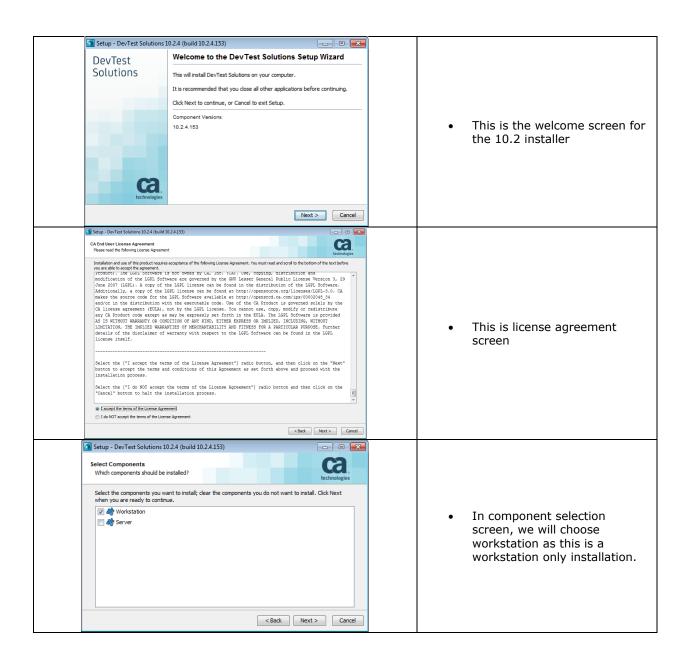

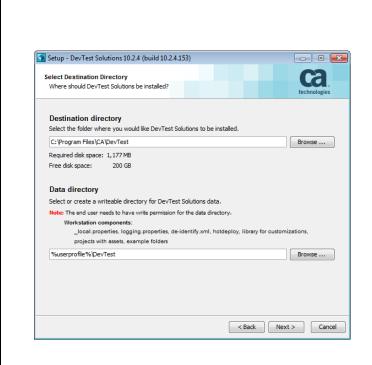

- As shown in this screen, along with the installation path for the workstation, we also choose data directory, which will store the user editable files and folders like properties files, hotDeploy etc.
- When installing, the default data directory is a subfolder named *DevTest* within the user's home folder. Example: %userprofile%/DevTest
- Using the %userprofile% (or '~') user home variables might be useful for system administrators who are installing this product on behalf of other users.
- These variables resolve to the user's home folder of whatever user is using the product.
- The specified data directory must exist and the user must have write permissions to it. If it does not exist, the installer will create it and will test to be sure it is writable.

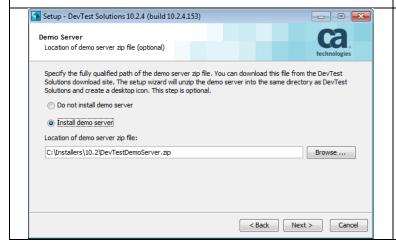

• The next screen provides an option to install Demo server.

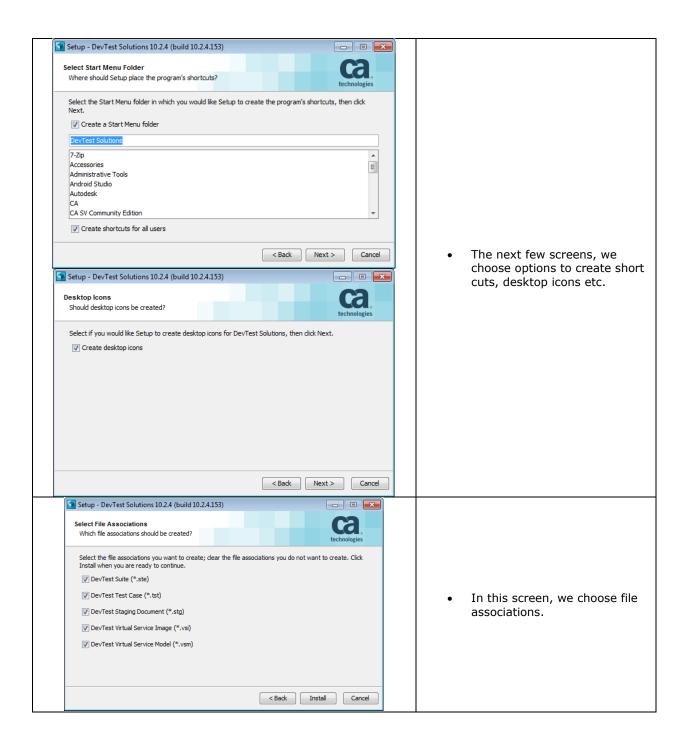

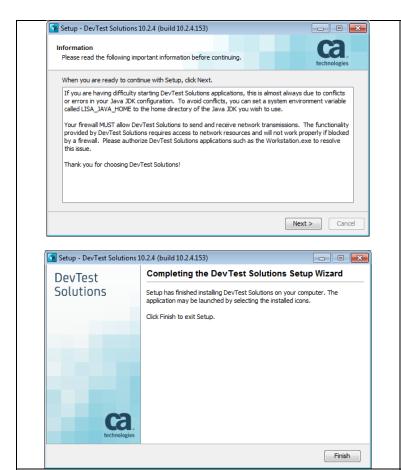

• This finishes the installation.

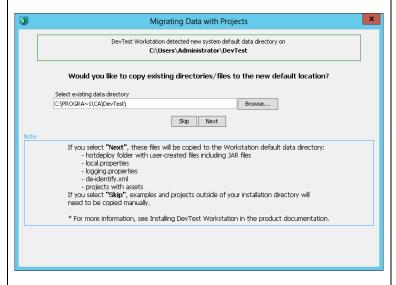

- If we are upgrading an existing instance off DevTest, then when we open workstation, this screen will come up.
- This screen helps with migrating data from existing installation into data folder with 10.2.
- We need to choose the existing data directory and click next.

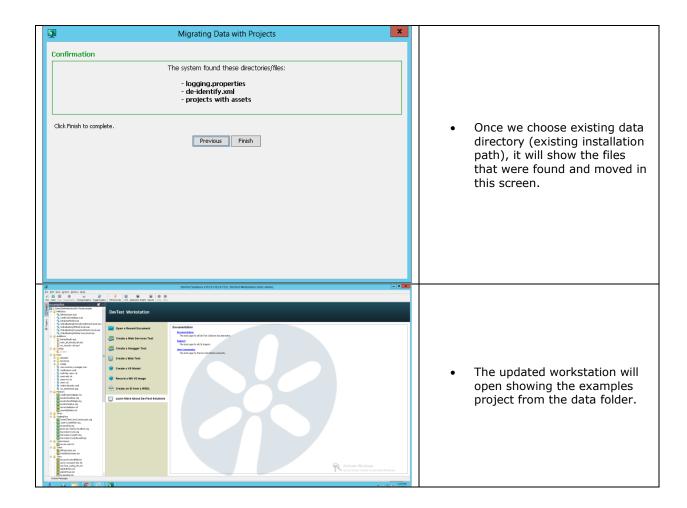

# Chapter 4: Folder Structure

### Data Folder

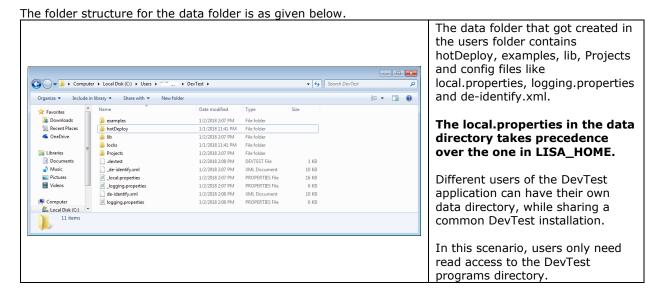

### Installation Folder

The devtest root installation folder is as shown below.

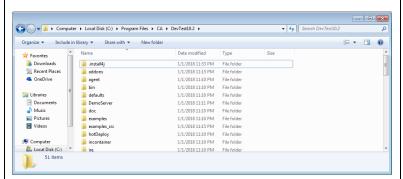

The devtest root folder contains all of the files and folders.

The properties files in the data directory takes precedence over the one in LISA\_HOME. This change doesn't affect server components like Registry, VSE, Portal, Simulator, and Coordinator. Ex: local.properties

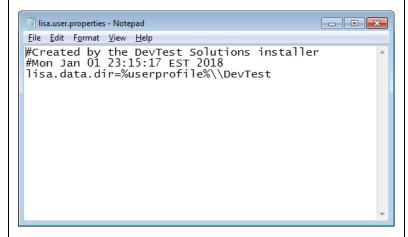

The folder also contains a file called lisa.user.properties

The file lisa.user.properties contains the data directory path.

You can also specify the location of the file that defines

the **lisa.data.dir** property by setting the **lisa.user.properties** system property or

the **LISA\_USER\_PROPERTIES** environment variable. If the property has been defined as a system property, the system property definition takes precedence.